## 학생용 지침 – 사용자명(Username)을 잊은 경우

1. Canvas, G Suite, Synergy 등 어느 **HCPSS login** 페이지 에서든 시작하세요. **Forgot Password link** 를 찾아 누르십시오.

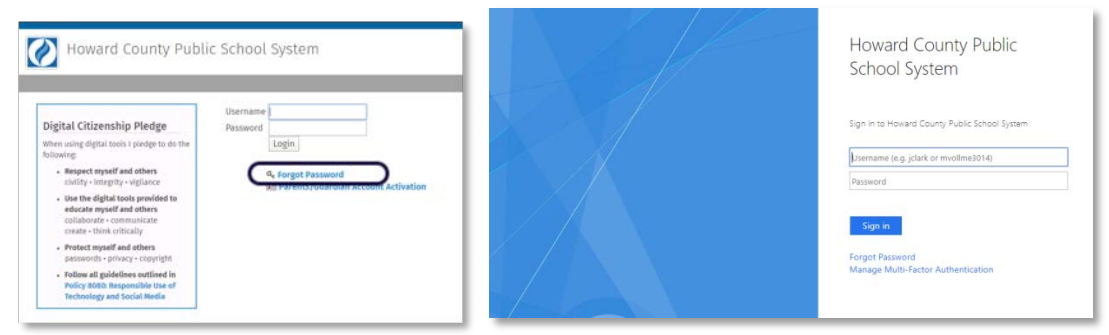

2. **My Account** 페이지에서, **Students & Staff** 라는 제목 아래에 있는 **Forgot Username**(사용자명 잊어버림)을 누르세요.

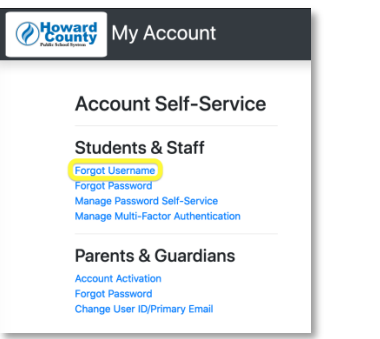

3. **Personal Email Address(**자신의 이메일 주소**)**를 넣고 **Send Username email(**사용자명 이메일 보내기**)**을 누르세요.

주지사항: 기록상 개인 이메일 주소를 갖고 있지 않은 학생은 부모님/가디언의 이메일 주소를 넣도록 하십시오.

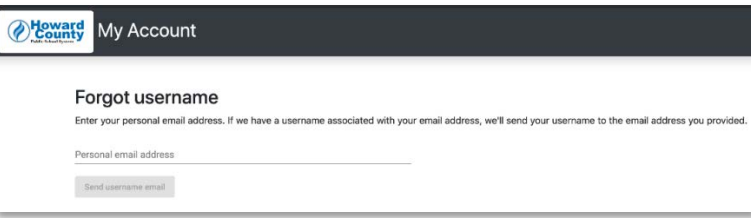

- 4. 확인 메시지가 나타날 것입니다.
- 5. 자신의 이메일에서 [noreply@hcpss.org](mailto:noreply@hcpss.org) 로부터 온 **Username Email** 을 확인하십시오. 이메일 본문에 귀하의 사용자명(username)이 보일 것입니다.

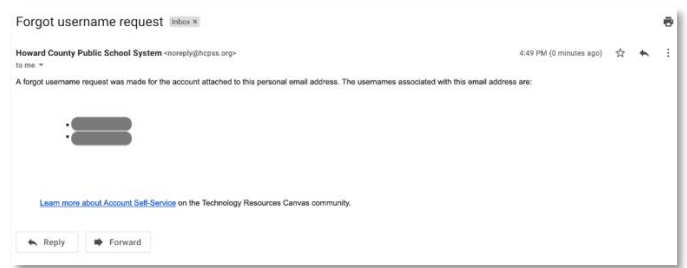

Student Guide – Forgot Username (Int'l Student and Family Svcs – KOREAN.KK 07/20)